# MiCOM S1 Agile

Release Notes - 2.1.2

Publication reference: S1Agile/EN RN/M

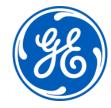

MiCOM S1 Agile Release Notes

## 1 MICOM S1 AGILE RELEASE: V2.1.2

Version 2.1.2 is the latest release of the toolsuite, which is used for all current GE Grid Solutions MiCOM P40 Agile products and other legacy MiCOM protection IED products.

All data models and files are compatible with MiCOM S1 Studio and MiCOM S1 Agile.

Release Notes MiCOM S1 Agile

### 2 FIXES

- PSL Editor: Recover signal names from .set file operation corrected.
- PSL Editor: "Monitor DDB Signals" option is now visible.
- PSL Editor: "Monitor DDB Signals" can now be started in real time.
- PSL Editor: The toolbar now displays Function Keys and LEDs.
- **PSL Editor:** Launching the search option is now instantaneous.
- **PSL Editor:** Off-page connectors can be added when using the PSL Editor in languages other than English.
- **USB support:** The USB drivers are now correctly registered in the Windows Device Manager. The installer will also uninstall old drivers on PCs that had S1 Agile 1.3.1 or older.
- **IED Configurator:** When exporting to the CID file the Must Understand field won't be added to CID/IID/SCD files.
- **IED Configurator:** When using Px4x compact relays, redundancy options are now configurable.
- **S1 Agile:** On Windows 7 32 bits machines, the MCL file folder now allows the user to create, delete and extract files.

MiCOM S1 Agile Release Notes

#### 3 HOW TO INSTALL

Installation requirements:

• Operating System: Verified on Microsoft Windows 10

If you are using the full MiCOM S1 Agile 2.1.2 installer:

- **Pre-Installation**: If using MiCOM S1 Agile 1.3.1 or older, uninstall the program and make sure the files are completely removed from the Installation Folder (...\Alstom Grid\Micom S1 Agile). It can be installed over S1 1.4 onwards.
- You may need to disable antivirus applications and firewalls during installation as the installer will access registry keys to delete and install drivers.
- Post Installation: To complete the installation a manual restart is necessary.

If you are using the patch:

- Pre-Installation: The patch can only be applied if running S1 Agile 2.1 or S1 Agile 2.1 Hotfix
- Post Installation: To complete the installation a manual restart is advised.

#### This installation:

- Needs to be downloaded to your hard disk for later installation by running the .exe file
- Will prompt the user to uninstall previous versions of S1 Agile manually. This is applicable only for S1 Agile v1.3.1 or older.
- Provides the most convenient means of upgrading from the legacy S1 Studio toolsuite
- Retains all existing MiCOM S1 Studio and MiCOM S1 Agile systems, or projects
- The full installer has two modes:
  - Custom Mode: Installs the features and transfers all installed MiCOM S1 Studio and MiCOM S1 Agile data models with the custom installation to new GE folder structure (unless the user selects to remove these when prompted during the uninstallation of previous S1 Agile).
  - Express Mode: Installs all the features with default configuration and retains data models in ALSTOM folder structure, if S1 Agile v1.3.1 or older version is previously installed. The installation programme can be run again after the express installation to modify data models which will enable a user to transfer existing data models to the new GE folder structure.
- · Does not require any conversion of existing files
- · Can be run multiple times
- · Supports silent mode installation

To avoid potential software conflicts we recommend that you uninstall the following standalone tools first:

- MiCOM ALSTOM Selector
- MiCOM P746 Remote HMI
- MiCOM Topology Dynamic Synoptic
- P740 File Merger
- User Programmable Curve Tool

Release Notes MiCOM S1 Agile

#### 4 OTHER NOTES

#### Windows compatibility:

 MiCOM S1 Agile v2.1.2 is compatible with and verified on Windows 10 (both 32 bit and 64 bit versions).

- Windows 10 compatibility is not verified for WinAEDR2, which is an application used for the automatic retrieval of fault records.
- To ensure that S1 Agile displays correctly using Windows 10 we recommended that a "smaller" (100%) DPI screen size and high resolution is used. This setting can be found in the Control Panel under Appearance and Personalization > Display.
- For correct operation, S1 Agile v2.1.2 requires that the Microsoft .NET Framework 3.5 and 4.0 are both installed and enabled on the target machine.
- If you are planning to use S1 Agile on a virtual machine we recommend you set the Ethernet interface of the virtual machine as **Bridged**. If you don't, communication to the relays using Ethernet may fail.

#### **Computer Security Settings:**

 MiCOM S1 Agile uses UDP port 111 for Ethernet communication to devices. For the application to connect correctly this port must not be blocked.

To ensure correct operation the following security settings are recommended:

- Firewall file exceptions for inbound connections:
   [Program Files] \GE\MiCOM S1 Agile\Agile\Agile.exe
   [Program Files]\ GE\MiCOM S1 Agile\Phasor Terminal\Phasor.exe
   [Program Files]\ GE\MiCOM S1 Agile\User Programmable Curve Tool\UPCT.exe
- Firewall port exceptions for inbound connections:
  111 UDP

MiCOM S1 Agile Release Notes

## 5 ASSISTANCE

The GE Grid Solutions Contact Centre is ready to help you 24 hours a day.

• email: <u>contact.centre@ge.com</u>

• phone: +44 1785 25 00 70

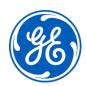

## Imagination at work

Grid Solutions St Leonards Building Redhill Business Park Stafford, ST16 1WT, UK +44 (0) 1785 250 070 www.gegridsolutions.com/contact